## Rates für Counter Strike:Source

<p>Rates Einstellungen für Counter Strike:Source</p>

Um vernünftig treffen zu können muss man gar nicht soviel einstellen wie manche glauben.

Folgende Werte spielen eine Rolle und sollten geändert werden:

Code

\* rate\* cl\_rate\* cl\_updaterate\* cl\_cmdbackup\* cl\_cmdrate\* cl\_resend\* ex\_interp\* cl\_dlmax\* fps\_max rate, cl\_rate

Mit den beiden Werten rate und cl\_rate stellt man die Bandbreite seiner Verbindung ein. Auf vielen Servern gibt es zwar eine Begrenzung der Rate auf 9999.99, aber es finden sich immer mehr Server ohne Bandbreitenbegrenzung.

Der Wert sollte auf "25000" gestellt werden, um immer die maximale Bandbreite auszunutzen.

Wer allerdings Probleme in Verbindung mit Teamspeak hat, kann im Spiel ausprobieren ob es mit einer geringeren rate besser läuft.

Öffnet dazu einfach im Spiel die Konsole und gebt den Befehl rate bzw. cl\_rate und danach den Wert ein.

Code

[Beispiel: rate 18000 |cl\_rate 18000]cl\_updaterate

Mit der cl\_updaterate gibt man den maximalen Wert für die vom Server empfangenen Pakete pro Sekunde an.

Bei einer hohen cl\_updaterate bekommt man die meisten Daten vom Server geliefert, auch wenn ein offensichtlicher Pingverlust von bis zu 10ms imnet\_graph zu beobachten ist.

Wer keinen oder nur wenig CHOKE (prozentualer Paketverlust, im net\_graph ablesen) hat, sollte mit cl\_updaterate 101 spielen, bei hohem CHOKE den Wert in zehnerschritten herabsetzen.

Eine zu niedgrige cl\_updaterate führt zum Ruckeln der Models, da nicht genug Daten empfangen werden.cl\_cmdrate

Die cl\_cmdrate bezeichnet den maximalen Wert für die zum Server gesendeten Pakete pro Sekunde.

Eine hohe cmd\_rate führt dazu, daß mehr Kugeln abgeschossen werden, man aber auch mehr Rückstoss hat.

Mit einer niedrigen cl cmdrate schiesst man eher kurze Feuerstösse aus, hat ab weniger Rückstoss beim Schiessen.

Code

cl\_cmdbackup

Der Wert cl\_cmdbackup regelt die Häufigkeit der wiederholt gesendeten Befehle um LOSS vorzubeugen. StärkereLeitungen ab 1500+ können den Wert auf cl\_cmdbackup 0 stellen.

Wer dennoch LOSS hat, sollte den Wert auf cl\_cmdbackup 2 oder notfalls auf cl\_cmdbackup 60 stellen .cl\_resendcl\_resend regelt die Häufigkeit der wiederholt gesendeten Pakete, ebenfalls um LOSS vorzubeugen.

Wereine stärkere Leitung ab 1500+ hat, kann diesen Wert auf cl\_resend 0 setzen.

Bei LOSS empfiehlt sich die Einstellung auf cl\_resend 2 oder cl\_resend 3.ex\_interpDen ex\_interp stellt ihr folgendermassen richtig ein:

Öffnet man im Spiel die Console und gibt den Befehl net\_graph 3 ein.

Rechts unten auf dem Bildschirm könnt Ihr nun die FPS und die MS ablesen.

Diese MS braucht Ihr um den Wert korrekt einzustellen.Achtet in einer Gefechts-Szene ( mit mehreren Gegnern ) auf Eure MS.

Den Maximalwert nehmt Ihr für den ex\_interp. Also bei 46 MS ein ex\_interp 0.046.

Wenn dann die Models deiner Teamkameraden flüssig laufen, ist alles richtig eingestellt.

Sollten sie schlieren oder haken, musst Du weiter an dem Wert schrauben.cl\_dlmax

Mit cl dlmax gibt man seinen Verbindungstypen für die Map-, Models- und Sound-Downloads an, für alle Verbindungstypen idealerweise auf cl\_dlmax 0 stellen, um mit voller Kraft zu saugen.fps\_max

Für den Wert fps\_max solltet ihr, je nachdem was Grafikarte und Monitor zulassen, eure maximal möglichen FPS +1 addieren.

Kann Euer System also 100Hertz darstellen, könnt ihr den Wert auf fps\_max 101 stellen, bei 85Hertz auf fps\_max 86 usw.Counter-Strike lädt bei jedem Neustart von [Steam](https://gameserveradmin.eu/lexicon/index.php?entry/3-steam/&synonym=5) wieder die originalen Config-Werte ein. Die entsprechenden Werte kommen in die userconfig.cfg,

Damit Source diese Werte und nicht die Standardwerte beim starten lädt.Hier eine Übersicht über Setting von verschiedenen Providern:

Einstellungen für Netsettings. Alles sind Richtwerte.

Code

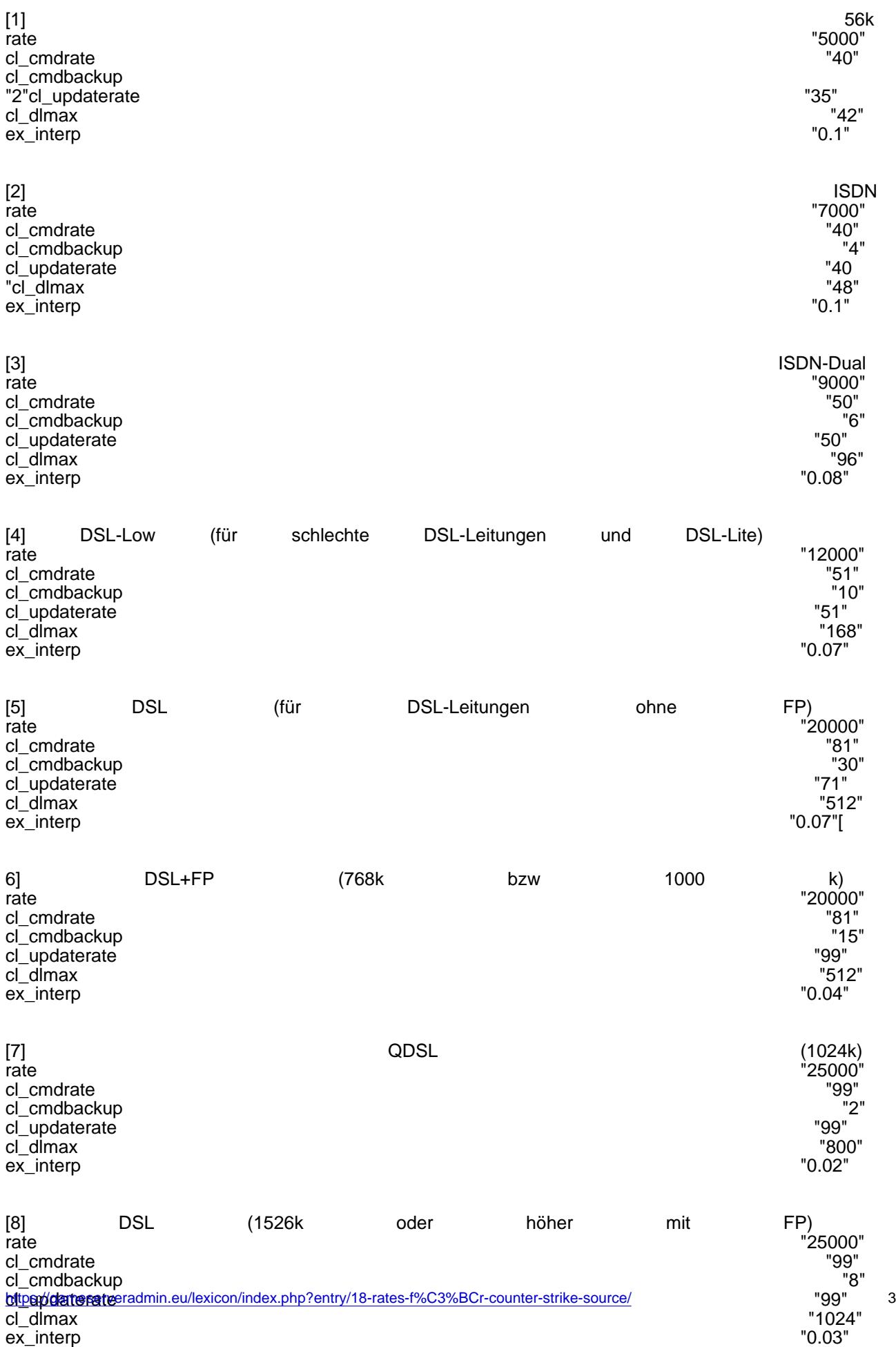

Alles anzeigen

Danke an Möhrchen für dieses [Tutorial](https://gameserveradmin.eu/index.php/User/3-M%C3%B6hrchen/)